## **How to search the course catalogue**

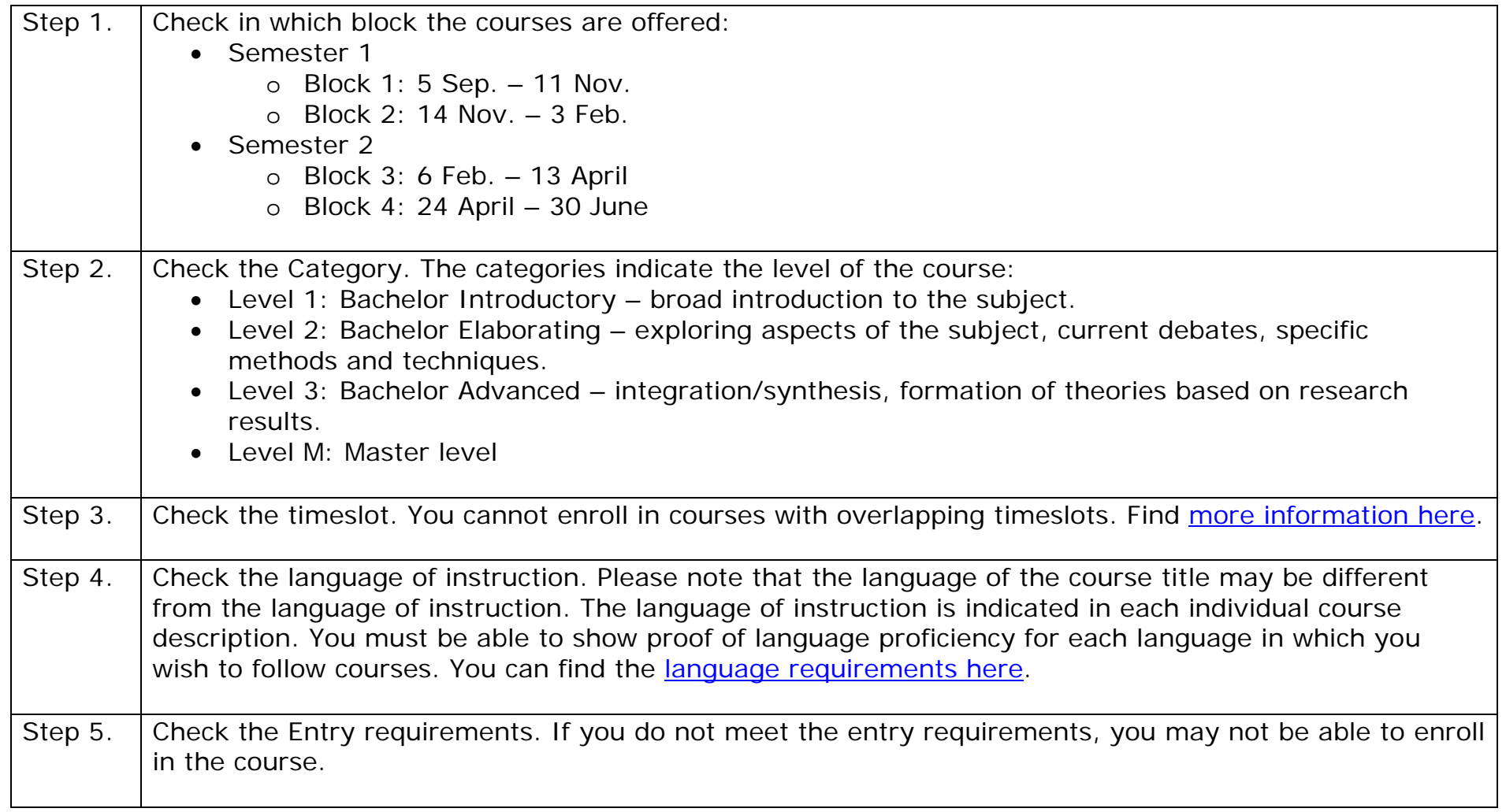

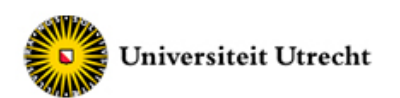

Help

Information about course modules Academic year 2016

The following course modules meet the criteria you have entered.

Click the course module to show the course module information

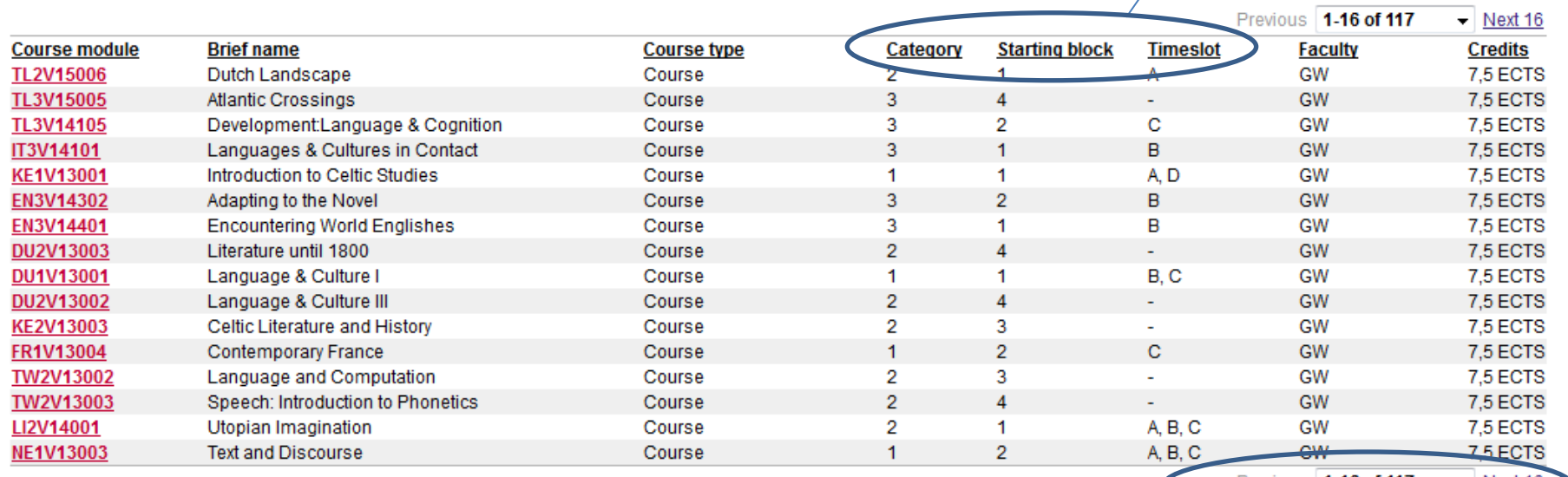

Previous 1-16 of 117  $\blacktriangleright$  Next 16

Sort the list by clicking

these buttons!

Help

Check if there are more pages!

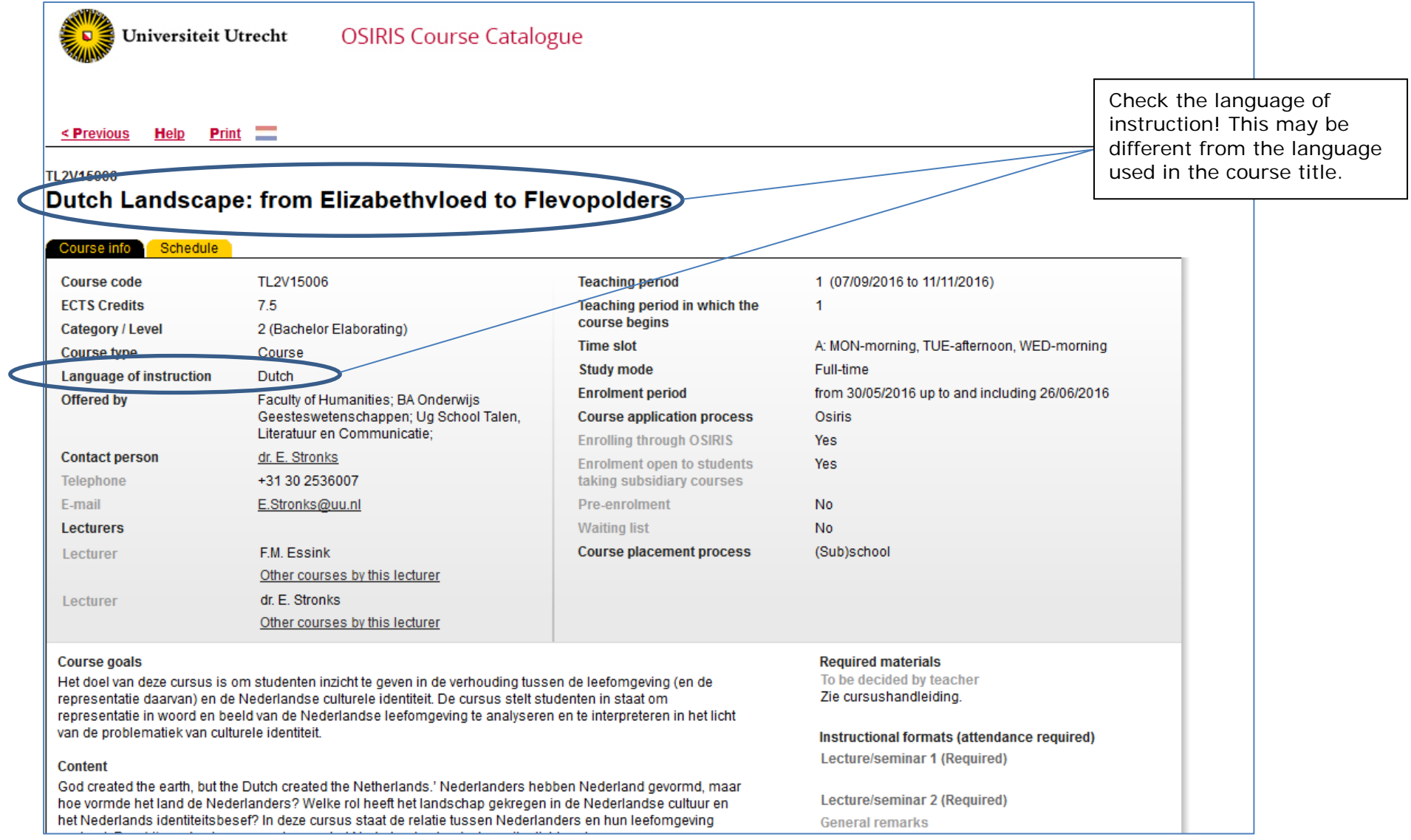

If you have been idle for too long, you may get an error message.

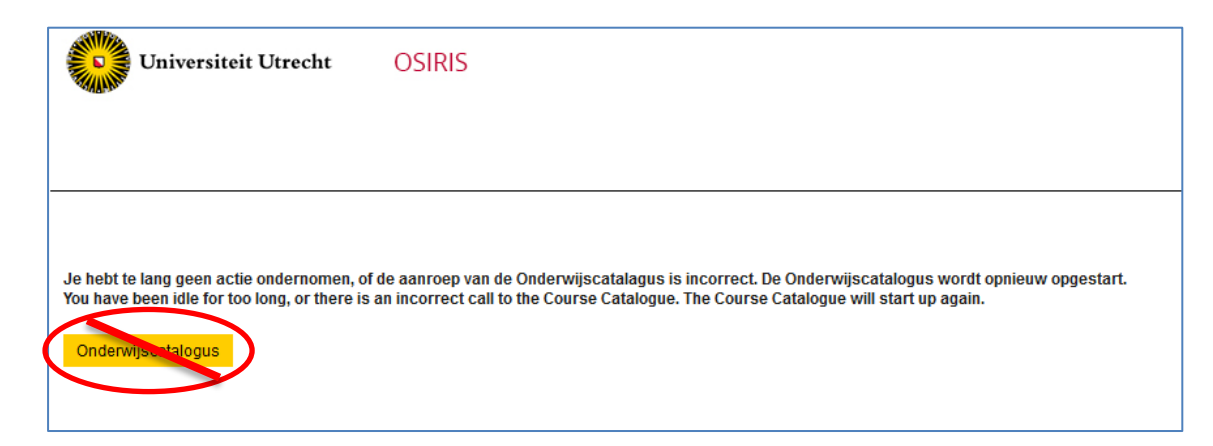

In order to return to the correct course offer, use the links to the course offer for Exchange students [\(www.uu.nl/hum/coursesexchange\)](http://www.uu.nl/hum/coursesexchange).

Please do not click on the button *Onderwijscatalogus*, as this will guide you to many courses that are NOT open to exchange students.